# **Merchant Integration Guide**

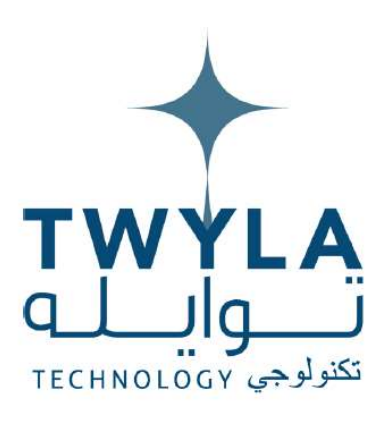

TWYLA TECHNOLOGY (توايله تكنالوجي)

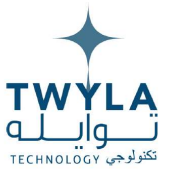

#### Authors:

Syed Danyal Hassan (Service Delivery Executive)

### Reviewed by:

Syed Faisal Alam(Chief Technology Officer)

# Revision History:

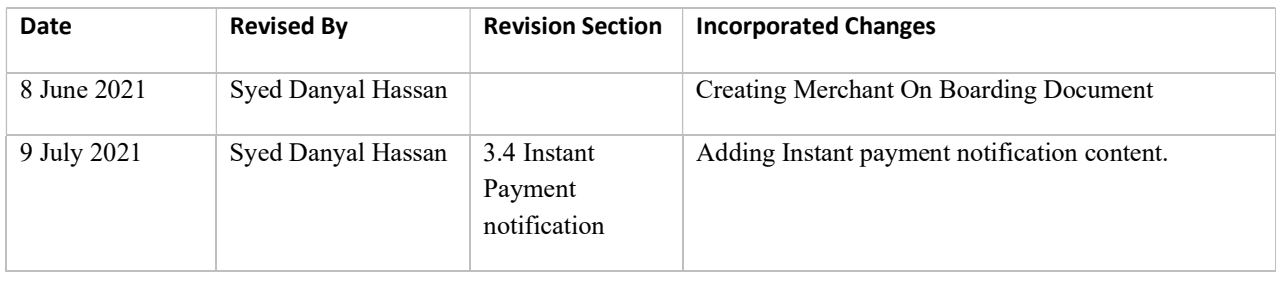

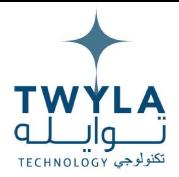

# Table of Contents

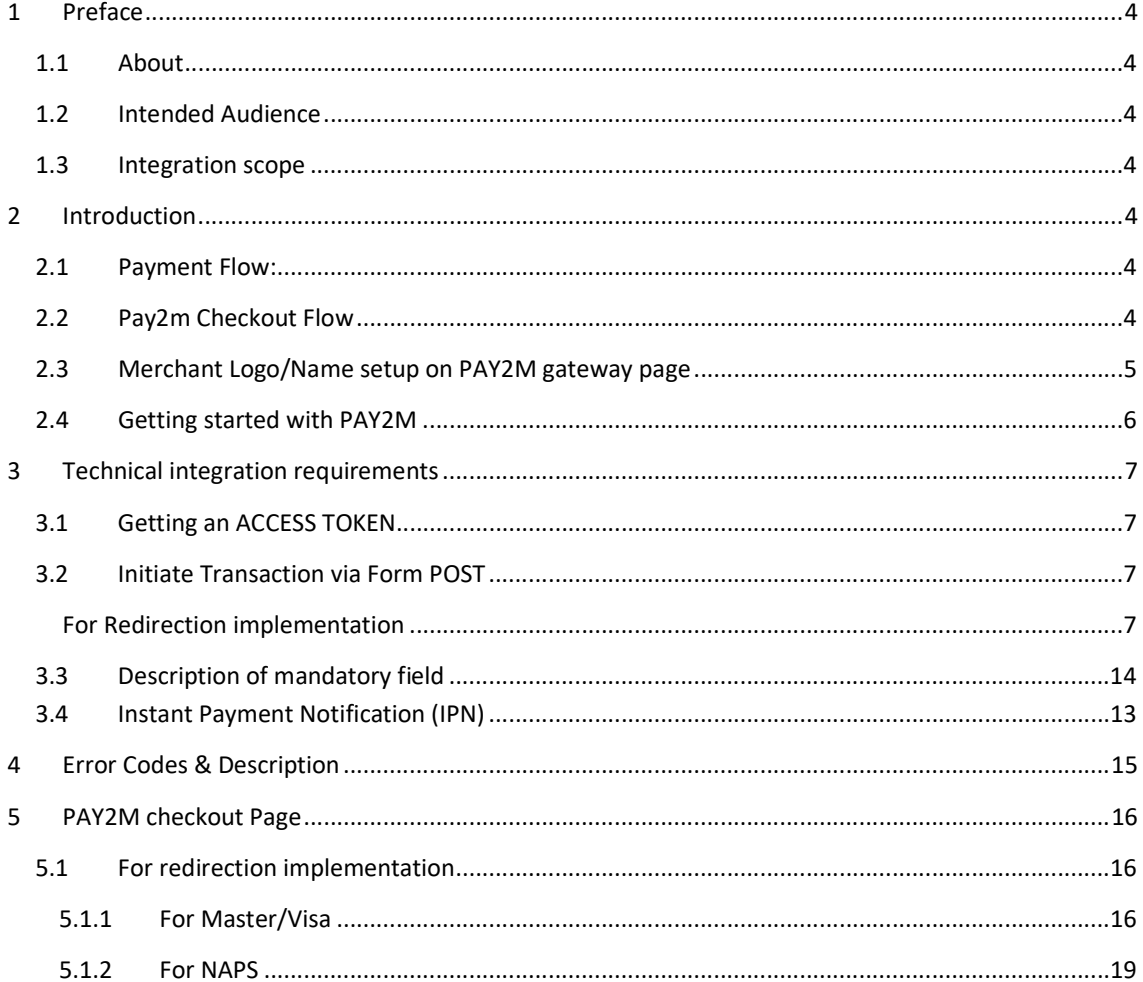

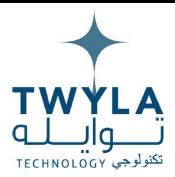

# 1. Preface

#### 1.1. About

This document contains detail explanation about how to integrate with PAY2M Using Our Hosted Checkout and I-frame based transactions functionality. This document contains the details for online transactions.

### 1.2. Intended Audience

This document is for merchants, acquirers and developers who want to integrate with PAY2M to perform Our Hosted Checkout and I-frame based transactions.

#### 1.3. Integration scope

The merchant will implement all the ecommerce functionality. PAY2M service will be used only for payment processing.

## 2. Introduction

PAY2M payment gateway is a payment service developed for merchants to accept payments from the customers using banks' instruments.

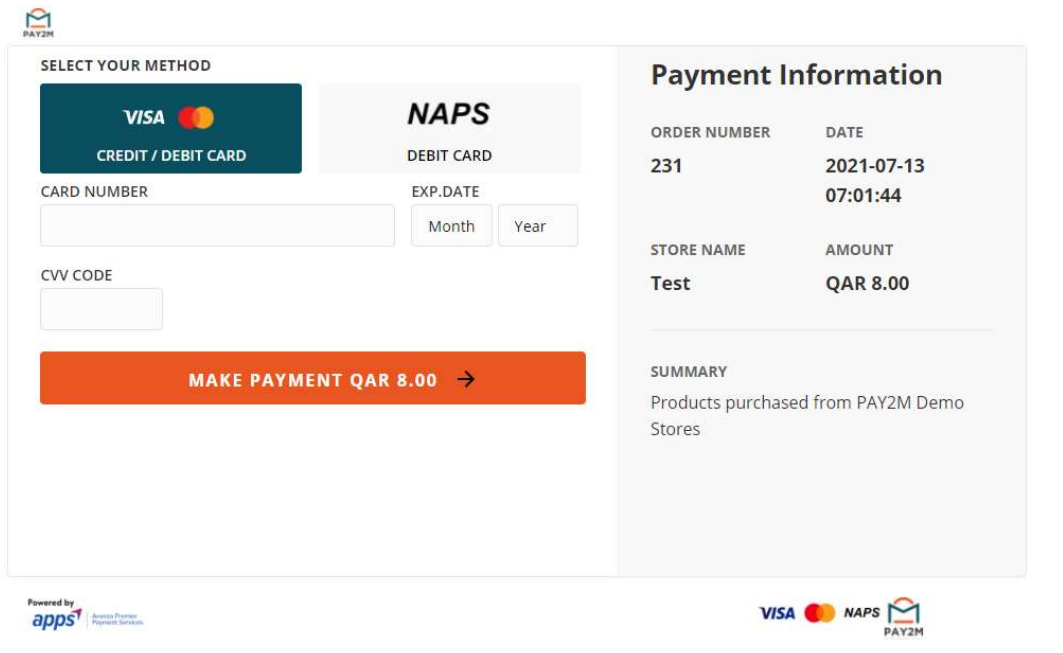

Transaction starts from the merchant's web based ecommerce portal, after this the customer checks out and is redirected to PAY2M payment gateway web checkout page where customer will enter their credit, debit, wallet and, account number Buyer Send the correct OTP (one-time password), and completes the payment process, and customer will have redirected towards the same merchant's ecommerce portal where the customer order is confirmed by merchant if payment is successful.

[توايله تكنالوجي) TWYLA TECHNOLOGY

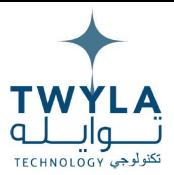

### 2.1. Payment Flow:

#### A generic payment flow

#### In a typical PAY2M payment flow, a buyer:

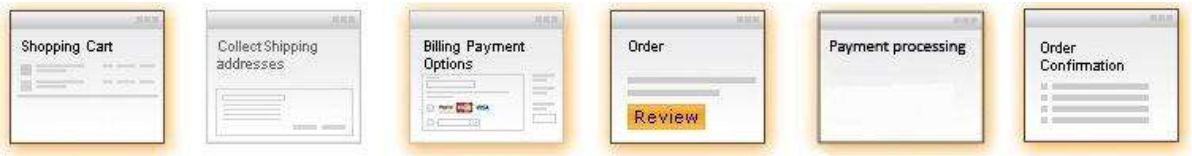

- 1. Buyer (customer) adds items in the shopping cart on merchant's ecommerce portal.
- 2. Buyer reaches checkout page and select the PAY2M as the payment option.
- 3. Buyer is redirected to PAY2M payment gateway web checkout page (For Details see section "3" PAY2M Checkout Flow).
- 4. Buyer Send the correct OTP (one-time password), and completes the payment process. In addition, customer will have redirected towards the same merchant's ecommerce portal where merchant confirms the customer order if payment is successful.

### 2.2. Pay2m Checkout Flow

In the PAY2M checkout flow, the buyer:

- a. Logged IN user and clicks, "Submit my order" button on the merchant's ecommerce portal.
- 2.2.1. For redirection implementation
	- 1. Order request forward to the PAY2M checkout page.
	- 2. Buyer select banks and enter their credit, debit, wallet and account number, and proceed payment.
	- 3. After clicking validate button, transaction request to the selected bank for authentication via OTP from customer.
	- 4. After receiving OTP, customer can enter the OTP which is provided by bank on SMS/USSD channel.
	- 5. Returns to Merchant site and confirms the order then receives confirmation.

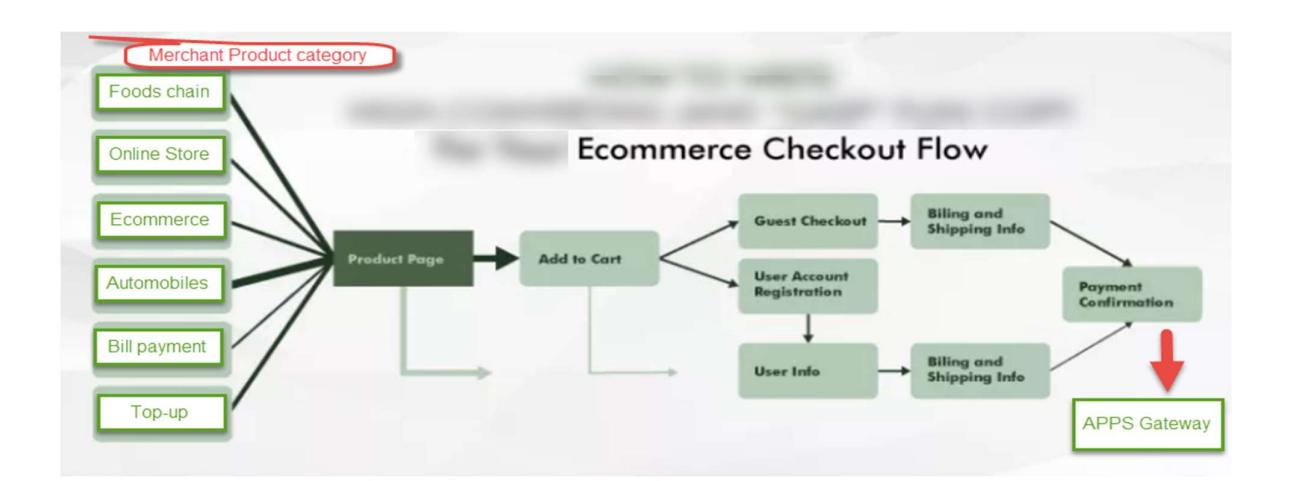

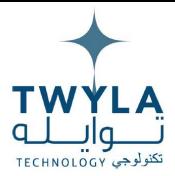

#### 2.3. Merchant Logo/Name setup on PAY2M gateway page

Before the transaction is processed the buyer is taken to a Merchant Logo/Name on PAY2M payment gateway page, where the buyer's information is taken, and after submission the order information is displayed. Upon continuation, this page is used to process the transaction with the PAY2M platform.

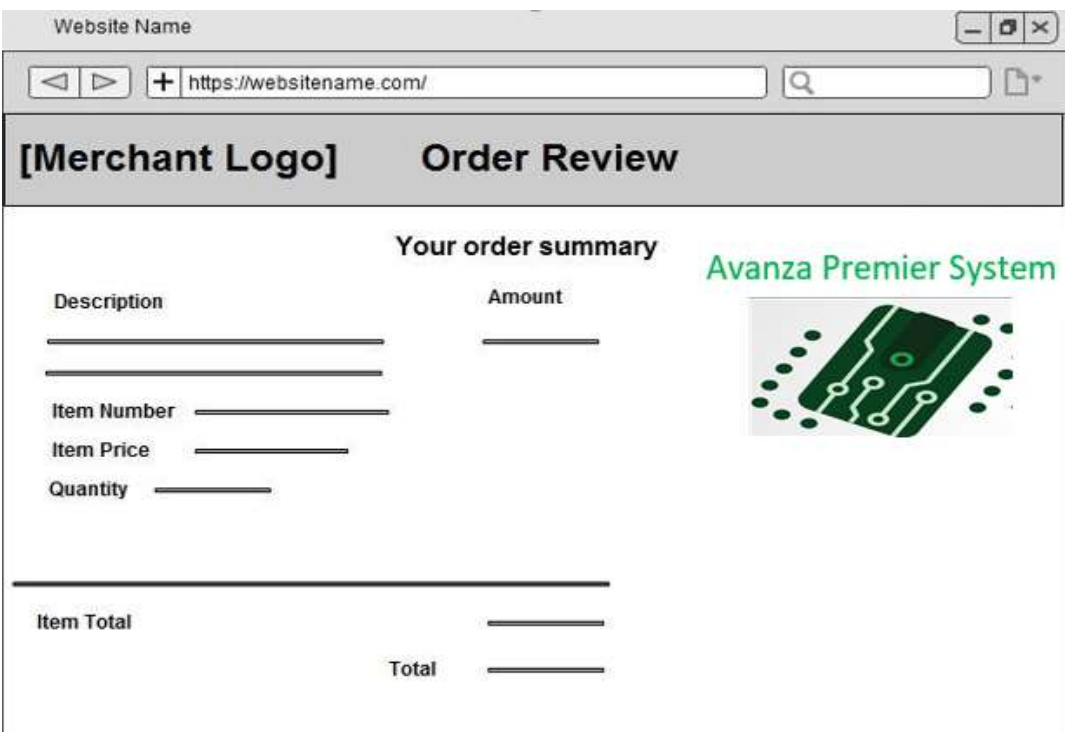

The buyer is subsequently taken to the merchant website order confirmation page.

#### 2.4. Getting started with PAY2M DMS

Digital Merchant Sign Up is an automated process for signing up merchants. Digital Merchant Sign up acts as virtual entity that takes to-be-merchant information like MDR, product(s) to be used like pay fast payment gateway and payment link (invoice) and further details like business details, documents, contact details, bank info, UAT sign off and approving terms and conditions. Once information is saved in DMS, operation would take the merchant data for further analysis with respect to risk and data analysis, once merchant is validated with all aspects then operation would permit the merchant to go live. A notification would be sent to merchant regarding successful registration at DMS and then merchant would login into the portal and enable the live mode by clicking on Go live button. Operation would be allowed to create merchant as well as approving/rejecting the recently on boarded merchant. Operation would have the feasibility to pin point the mistakes or any document mismatch detection by sending objection along with details to merchant.

5 | P a g e TWYLA TECHNOLOGY (توايله تكنالوجي) ( TWYLA TECHNOLOGY

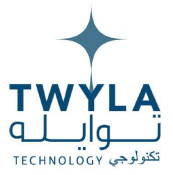

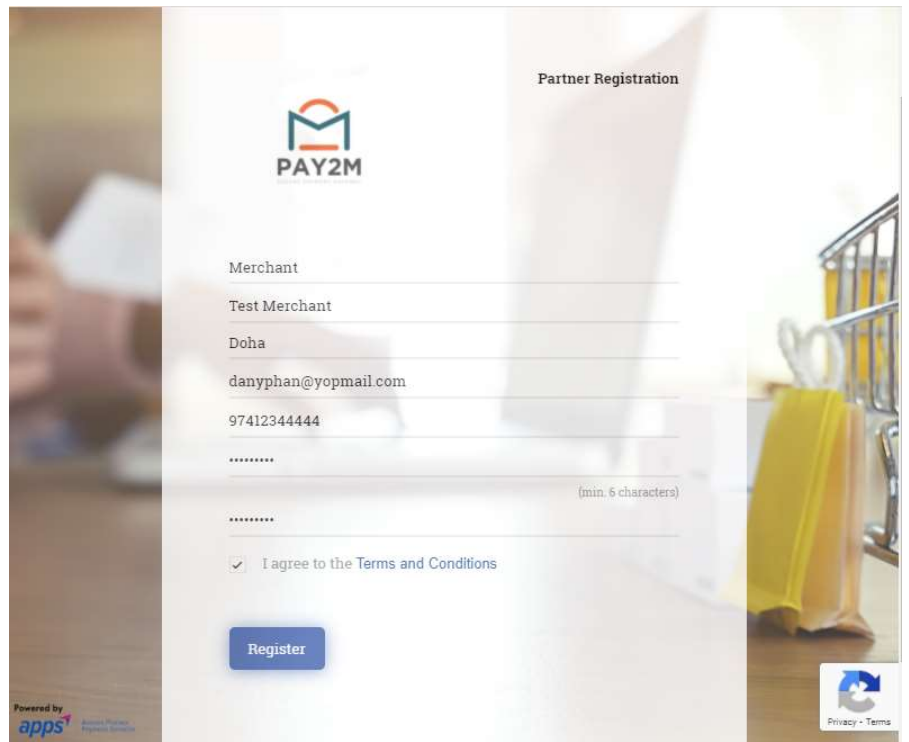

# 3. Technical integration requirements

### 3.1. Getting an ACCESS TOKEN

A web hook has to be called to get the access token. Merchant ID and Secure Key are the two values will be sent to fetch the access token. TXNAMT and BASKET\_ID are optional parameters for generating access token. Moreover, Empty user agent not allowed. Please see below table 1.1.

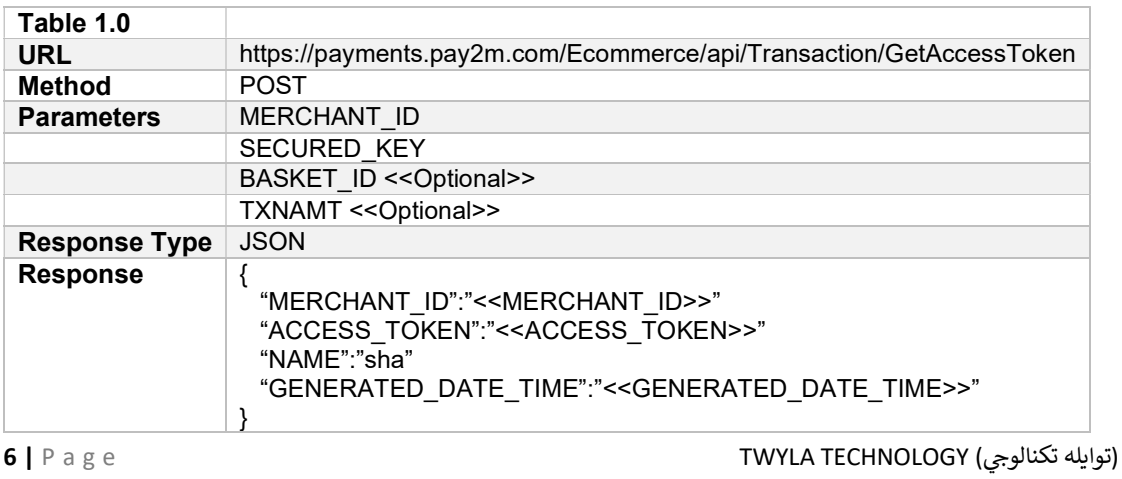

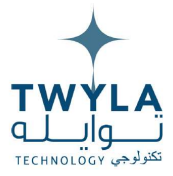

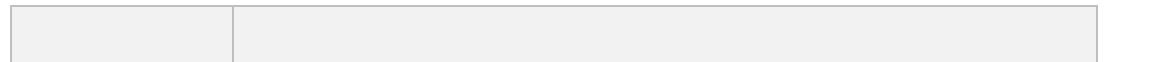

Basket\_id and txnamt parameters are optional in 3.1 Getting an Access Token. Once the basket\_id and txnamt is passed in 3.1 Getting Access Token end point. Same basket id and txnamt will be used in 3.2 initiate transacton via Post request because if same basket id and txnamt is not used then customer would not be able to perform the transaction. If basket id and txnamt is left in optional state in 3.1 Getting access token, then adding any other basket id and txnamt would be acceptable for performing a transaction.

#### 3.2 Initiate Transaction via Form POST

#### For Redirection implementation

after getting an access token, ecommerce will send a FORM POST along with following parameters to PAY2M payment gate.

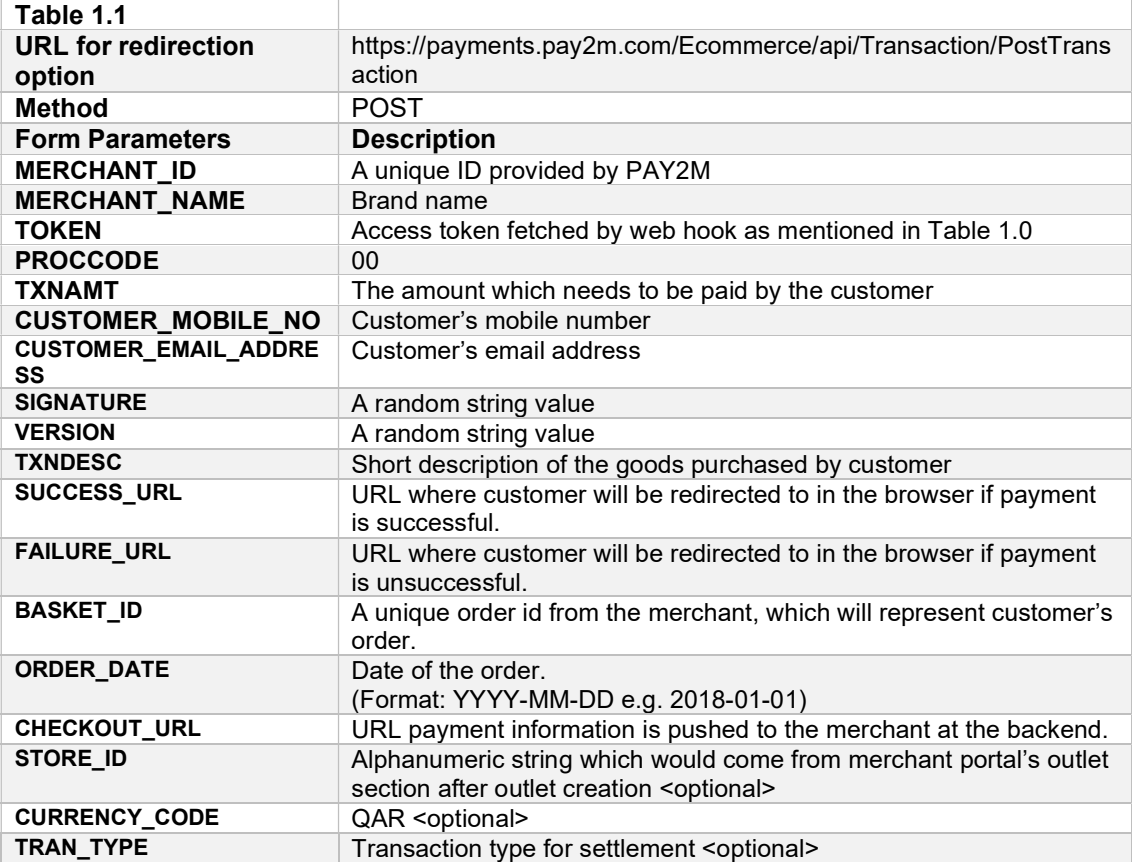

7 | P a g e TWYLA TECHNOLOGY (توايله تكنالوجي) ( TWYLA TECHNOLOGY

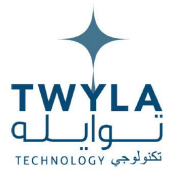

#### **Working Code Example**

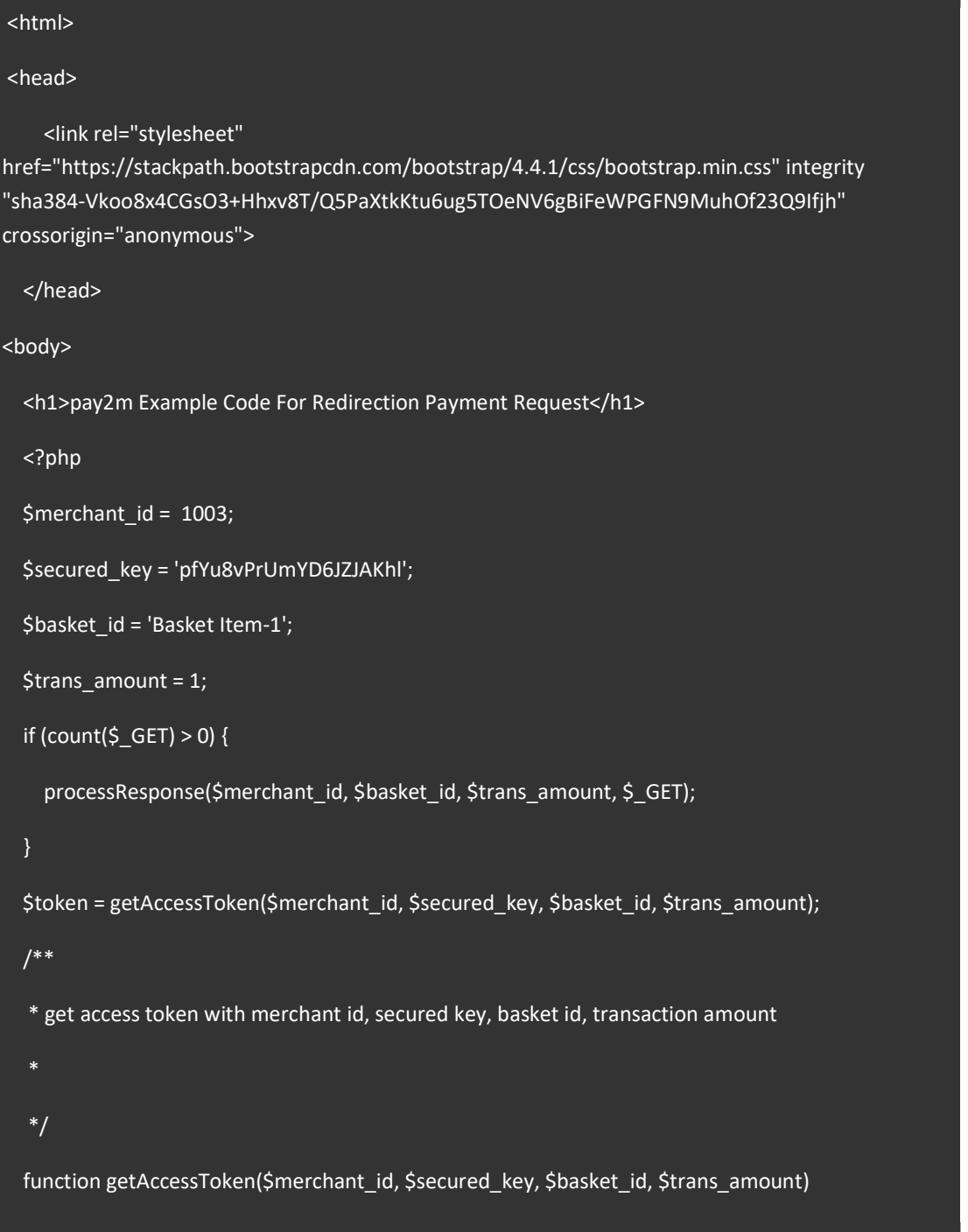

(توايله تكنالوجي) TWYLA TECHNOLOGY

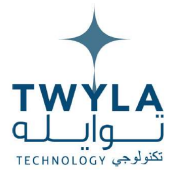

```
\{$tokenApiUrl = 'https://payments.pay2m.com/Ecommerce/api/Transaction/GetAccessToken';
  $urlPostParams = sprintf(
    'MERCHANT_ID=%s&SECURED_KEY=%s&TXNAMT=%s&BASKET_ID=%s',
    $merchant_id,
    $secured_key,
    $trans_amount,
    $basket_id
  \mathbf{)}\text{Sch} = \text{curl} init();
  curl_setopt($ch, CURLOPT_URL, $tokenApiUrl);
  curl_setopt($ch, CURLOPT_RETURNTRANSFER, 1);
  curl_setopt($ch, CURLOPT_POST, 1);
  curl_setopt($ch, CURLOPT_POSTFIELDS, $urlPostParams);
  curl setopt($ch, CURLOPT USERAGENT, 'CURL/PHP pay2m Example');
  $response = curl_exec($ch);
  curl_close($ch);
  $payload = json_decode($response);
  $token = isset($payload->ACCESS_TOKEN) ? $payload->ACCESS_TOKEN : ";
  return $token;
/*** process response coming from pay2m
*/function processResponse($merchant_id, $original_basket_id, $txnamt, $response)
```
TWYLA TECHNOLOGY (توايله تكنالوجي)

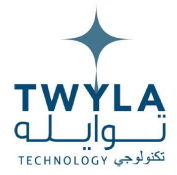

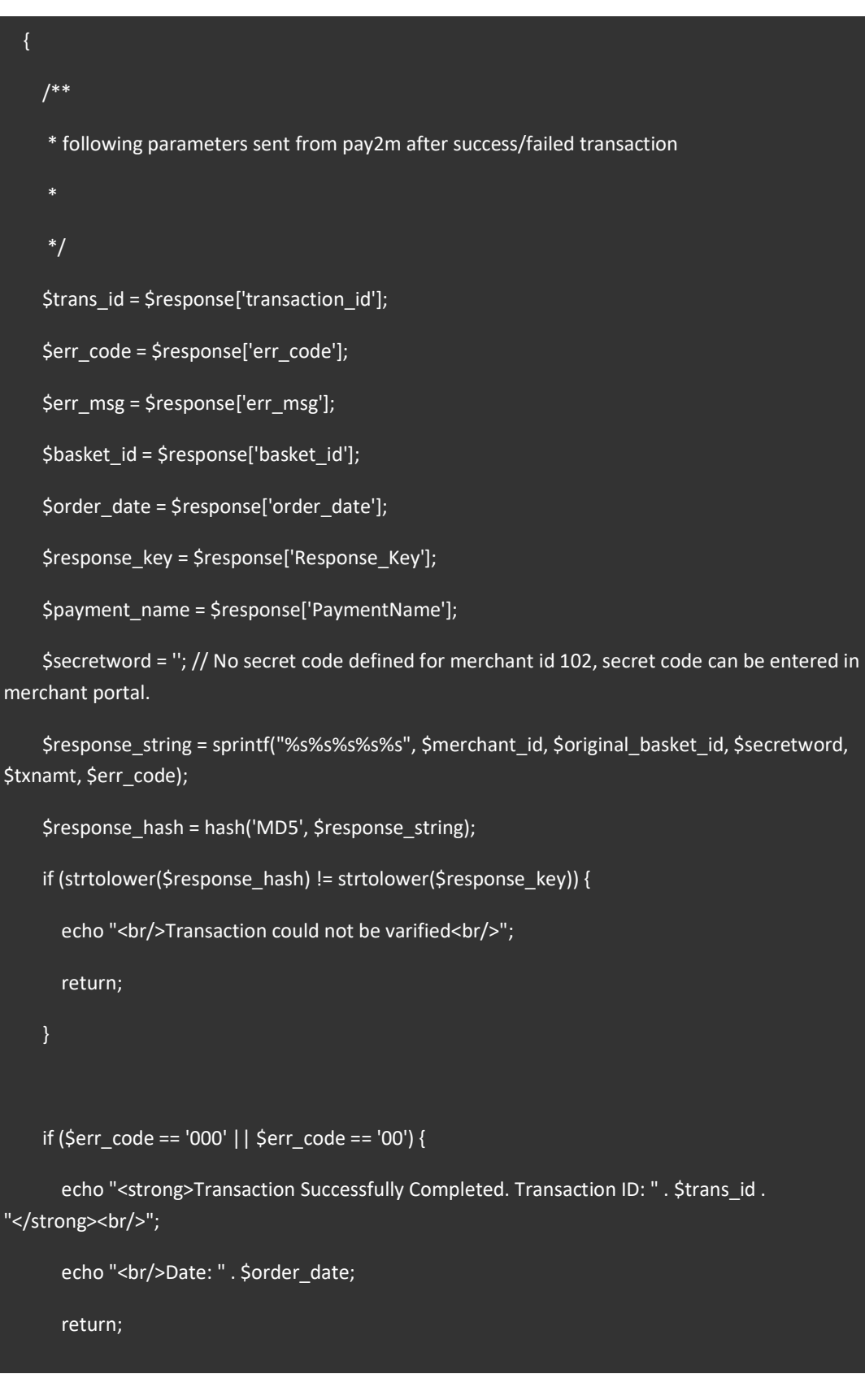

TWYLA TECHNOLOGY (توايله تكنالوجي)

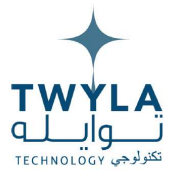

 } echo "<br/>thr/>Transaction Failed. Message: " . \$err\_msg; ?> <!-- For data integrity purpose, transaction amount and basket\_id should be the same as the ones sent in token request -->  $\leftarrow$  Actual Payment Request --> <div class="container"> <div class ="alert alert-success"> Reload page to get new token</div> <div class="card"> <div class="card-body"> <div class="card-header"> Pay2m Web Checkout - Example Code </div> <form id='pay2m\_payment\_form' name='pay2m-payment-form' method='post' action=" https://payments.pay2m.com/Ecommerce/api/Transaction/PostTransaction"> Currency Code: <input type="TEXT" name="CURRENCY\_CODE" value="QAR" /><br /> Merchant ID: <input type="TEXT" name="MERCHANT\_ID" value="<?php echo \$merchant\_id; ?>"  $\frac{\prime}{\prime}$  />  $\frac{\prime}{\prime}$ Merchant Name: <input type="TEXT" name="MERCHANT\_NAME" value="UAT Demo Merchant "  $\frac{\prime}{\prime}$  />  $\frac{\prime}{\prime}$ Token: <input type="TEXT" name="TOKEN" value="<?php echo \$token; ?>" /><br /> Success URL: <input type="TEXT" name="SUCCESS\_URL" value="http://merchant-siteexample.com" /> < br />

11 | P a g e TWYLA TECHNOLOGY ت لهᘌتوا( ᢝ کنالوᣐᢔ(

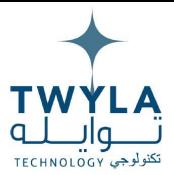

 Failure URL: <input type="TEXT" name="FAILURE\_URL" value="http://merchant-siteexample.com" /> < br />

 Checkout URL: <input type="TEXT" name="CHECKOUT\_URL" value="http://merchant-siteexample.com" /> < br />

 Customer Email: <input type="TEXT" name="CUSTOMER\_EMAIL\_ADDRESS" value="someemail@example.com" /> < br />

 Customer Mobile: <input type="TEXT" name="CUSTOMER\_MOBILE\_NO" value="+974- 34312767" /><br />

Transaction Amount: <input type="TEXT" name="TXNAMT" value="<?php echo \$trans\_amount; ?>" /><br />

Basket ID: <input type="TEXT" name="BASKET\_ID" value="<?php echo \$basket\_id; ?>" /><br />

 Transaction Date: <input type="TEXT" name="ORDER\_DATE" value="<?php echo date('Y-m-d H:i:s', time()); ?>" /><br />

Signature: <input type="TEXT" name="SIGNATURE" value="SOME-RANDOM-STRING" /><br />

Version: <input type="TEXT" name="VERSION" value="MERCHANT-CART-0.1" /><br />

 Item Description: <input type="TEXT" name="TXNDESC" value="Item Purchased from Cart"  $\frac{\prime}{\prime}$  />  $\frac{\prime}{\prime}$ 

Proccode: <input type="TEXT" name="PROCCODE" value="00" /><br />

 $- $br/>$$ 

Store ID/Terminal ID : <input type="TEXT" name="STORE\_ID" value=" /><br />

<input type="SUBMIT" value="SUBMIT">

</form> </div></div>

 <script src="https://code.jquery.com/jquery-3.4.1.slim.min.js" integrity="sha384- J6qa4849blE2+poT4WnyKhv5vZF5SrPo0iEjwBvKU7imGFAV0wwj1yYfoRSJoZ+n" crossorigin="anonymous"></script>

 <script src="https://cdn.jsdelivr.net/npm/popper.js@1.16.0/dist/umd/popper.min.js" integrity="sha384-Q6E9RHvbIyZFJoft+2mJbHaEWldlvI9IOYy5n3zV9zzTtmI3UksdQRVvoxMfooAo" crossorigin="anonymous"></script>

 <script src="https://stackpath.bootstrapcdn.com/bootstrap/4.4.1/js/bootstrap.min.js" integrity="sha384-wfSDF2E50Y2D1uUdj0O3uMBJnjuUD4Ih7YwaYd1iqfktj0Uod8GCExl3Og8ifwB6" crossorigin="anonymous"></script> </div></body></html>

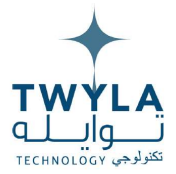

In either case, payment gateway will send additional parameters (along with those sent already by merchant) containing transaction information. These parameters are as follows:

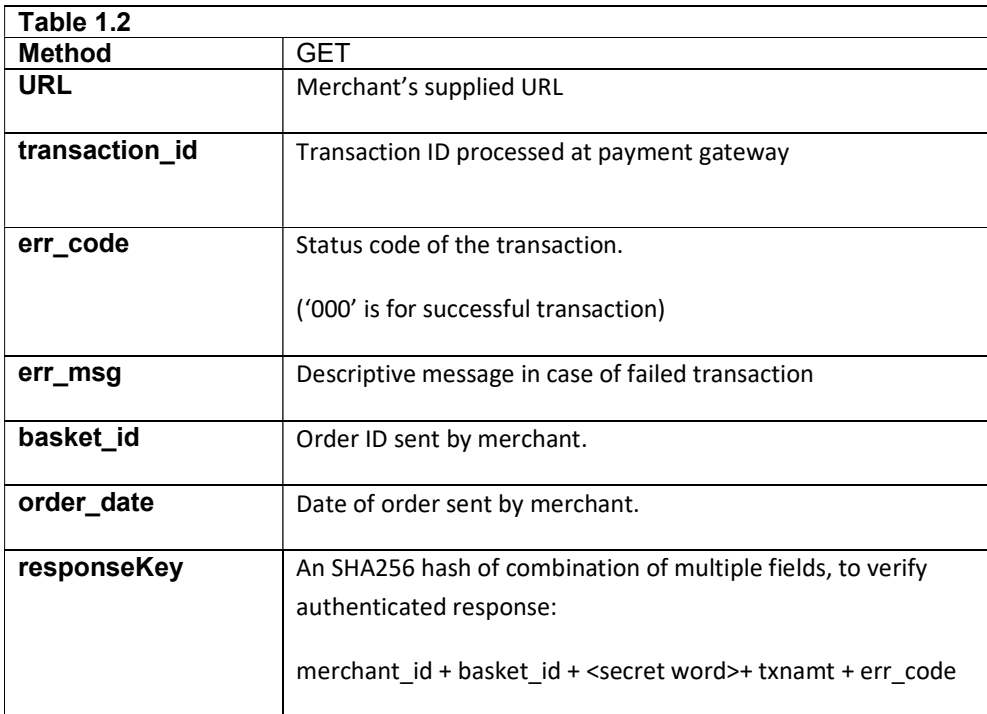

### 3.3. Description of mandatory field

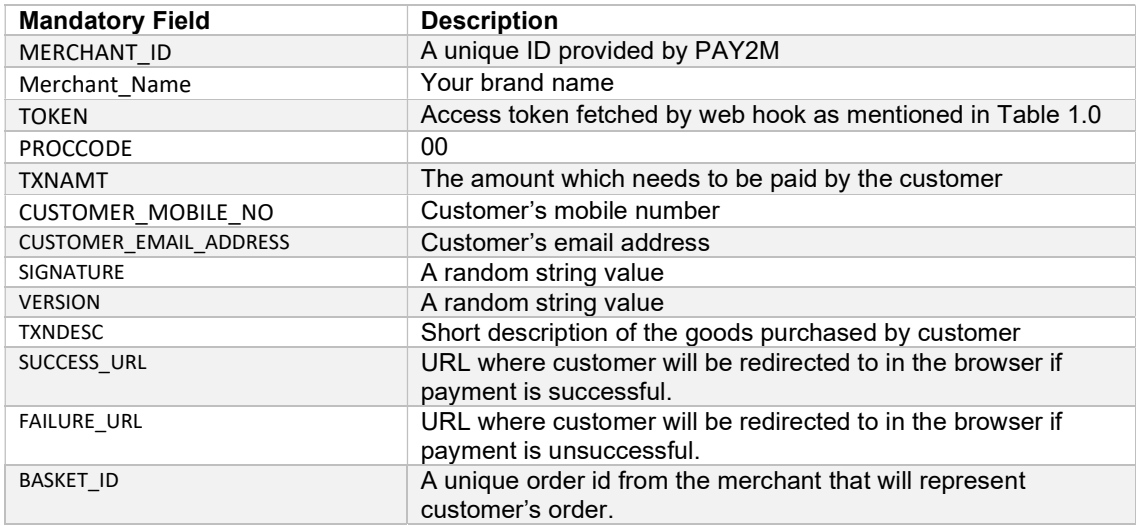

TWYLA TECHNOLOGY (توايله تكنالوجي) TWYLA TECHNOLOGY

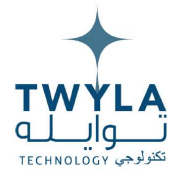

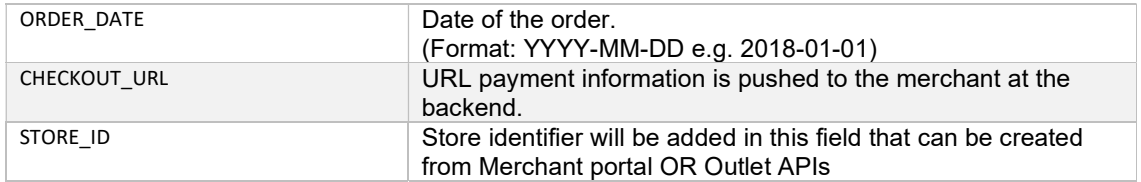

The code being flexible is easily embedded on the merchant payment page. The buyer payment information will need to be parsed to the PAY2M gateway page via this relay form.

#### 3.4. Instant Payment Notification (IPN)

Instant payment notification would be enabled from merchant's end which would allow the merchant to get payment status on his/her end easily and hassle-free.

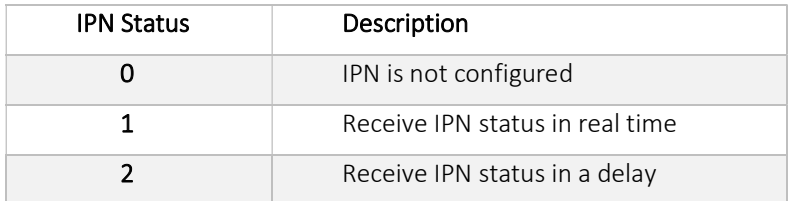

Please note that delay can be in between 5-15 minutes. Once the transaction has been performed and customer is redirected to transaction status page then if IPN is 0, then transaction id, basket id, amount paid and transaction status would not be sent to merchant. If IPN is 1 then transaction id, basket id, amount paid and transaction status would be sent to merchant that he/she would be showing on his/her checkout page. If IPN is 2 then transaction id, basket id, amount paid and transaction status would be pushed to merchant in a delay of 10-15 minutes.

### 4. Error Codes & Description

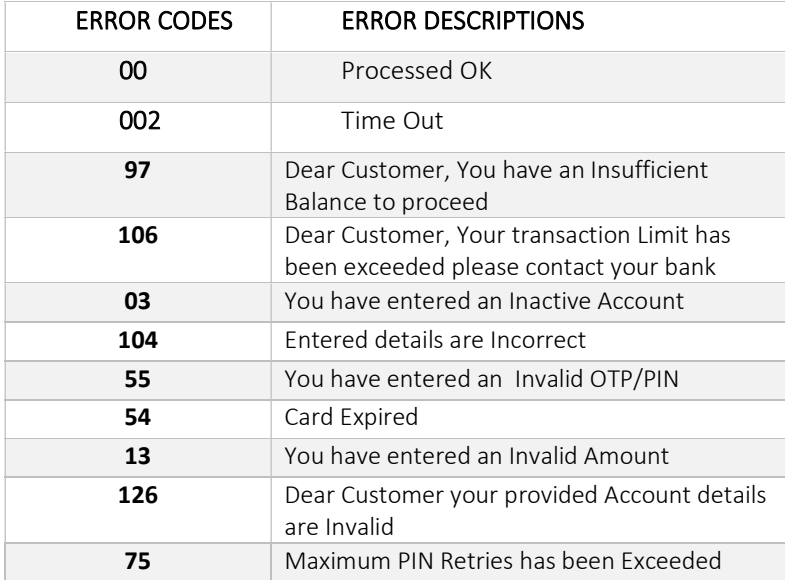

<mark>14 |</mark> P a g e (توايله تكنالوجي) TWYLA TECHNOLOGY

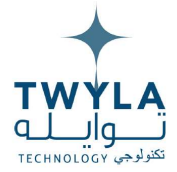

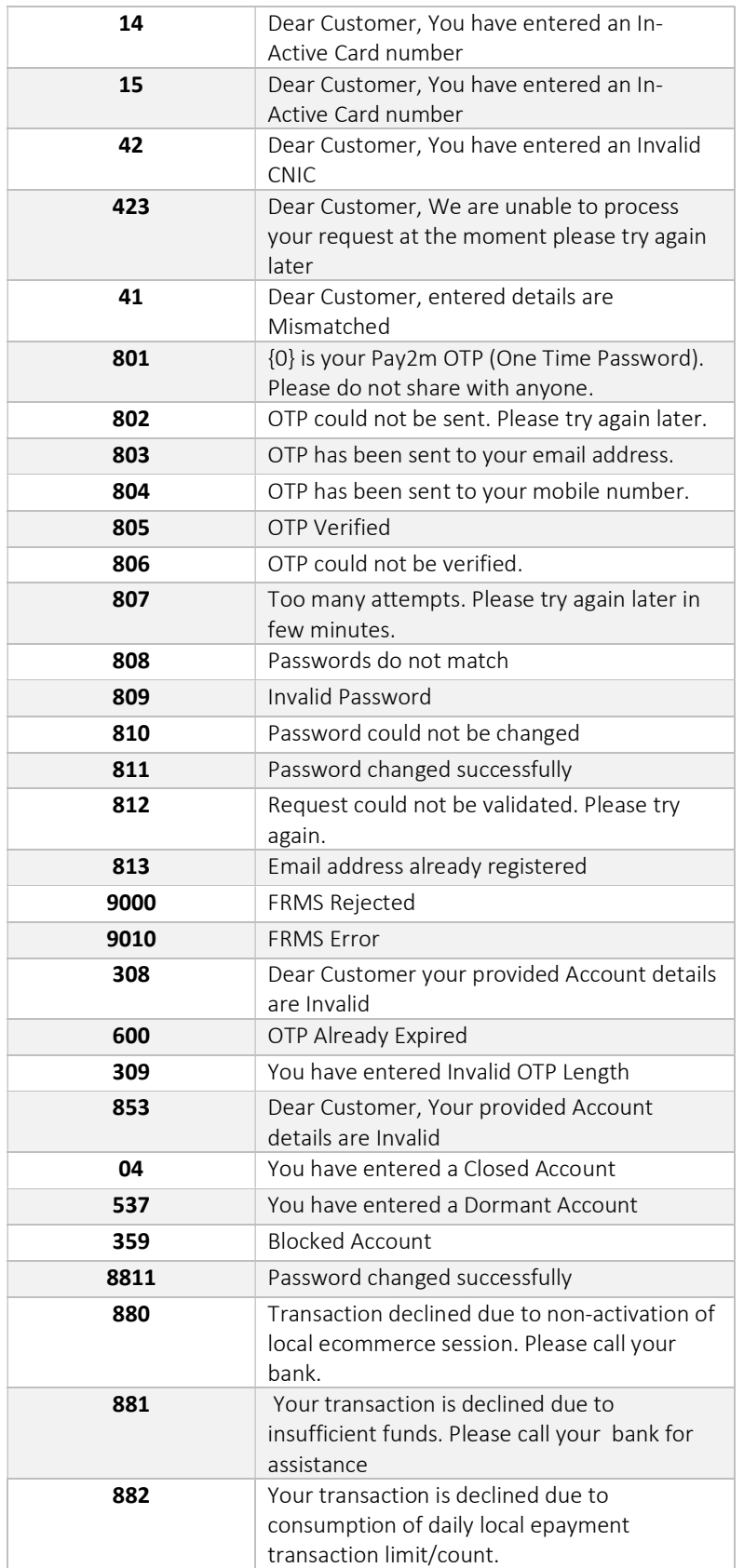

15 | P a g e TWYLA TECHNOLOGY (توايله تكنالوجي) ( TWYLA TECHNOLOGY

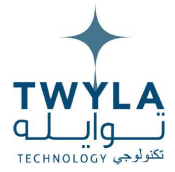

# 5. PAY2M checkout Page

#### 5.1. For redirection implementation

On posting the form data, customer will be redirected to the following page of the PAY2M web ecommerce portal.

#### 5.1.1 For Master/Visa

For Master/visa transaction, proceed with clicking on credit/debit card option in payment

gateway page

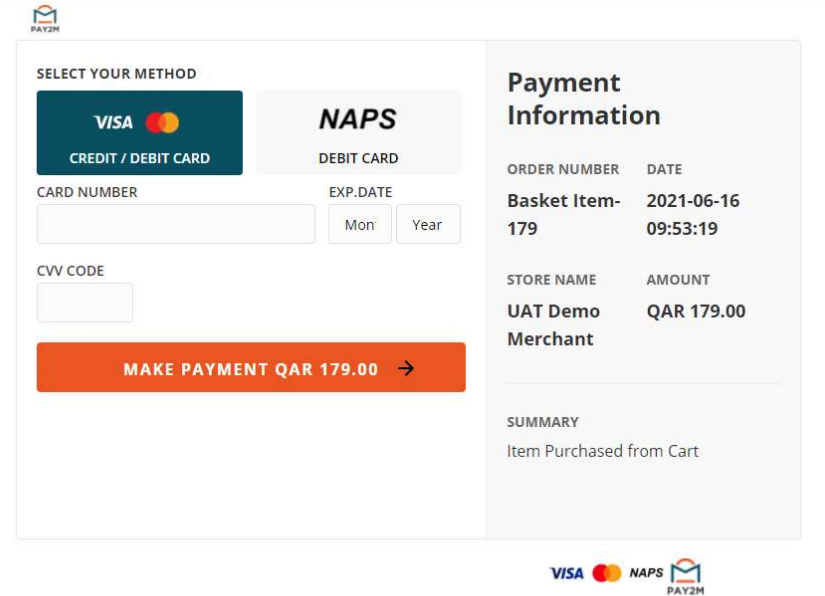

Add your card details like card number, expiry date and year and cvv code.

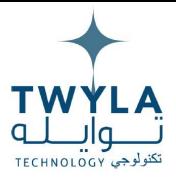

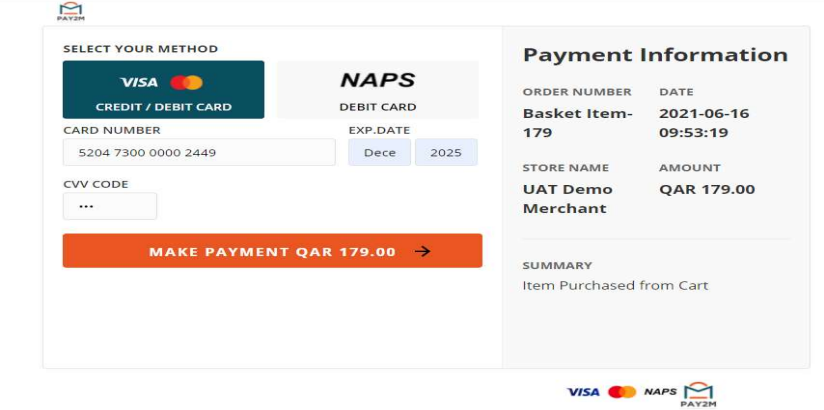

#### Click on Make payment button.

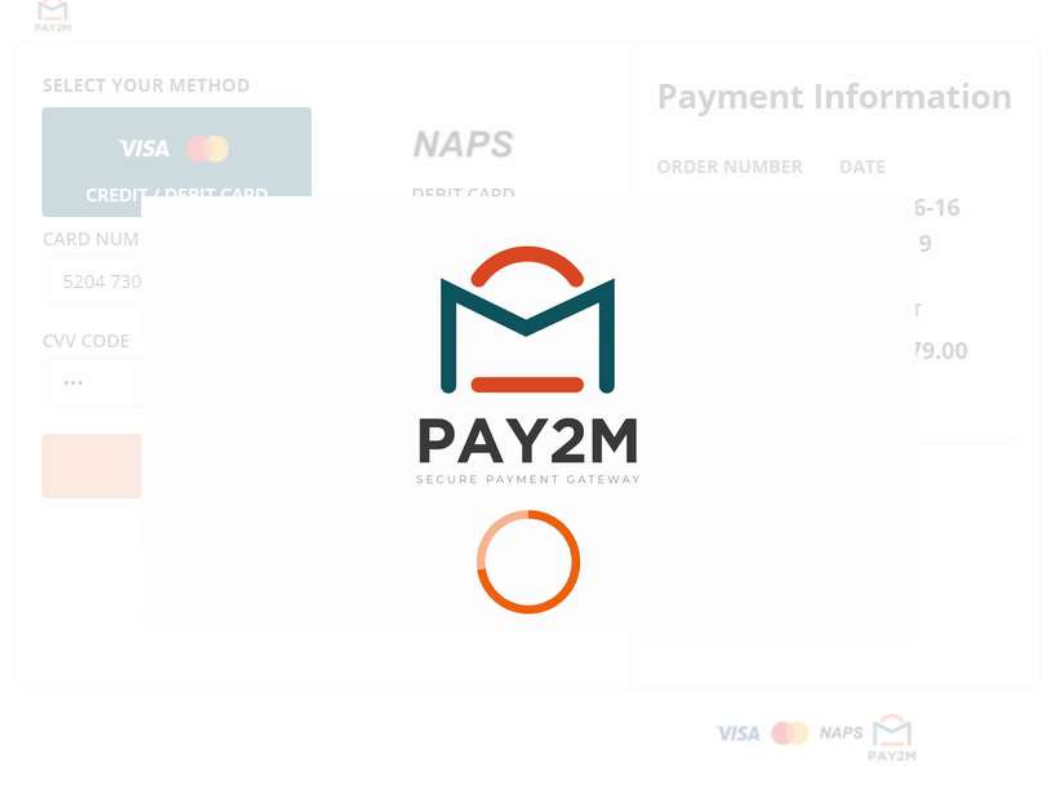

Waiting for navments.nav?m.com...

Click on submit button and you will be navigated to successful page.

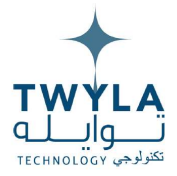

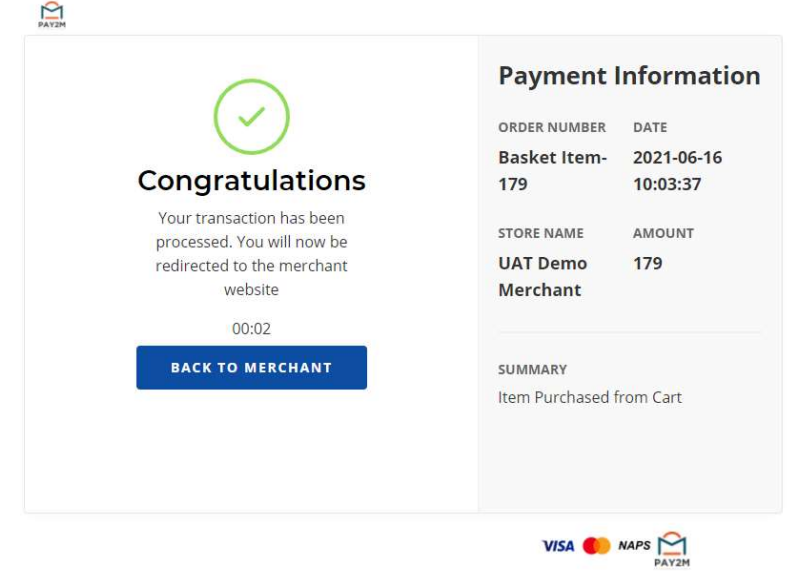

#### **5.1.2. NAPS**

After switching on NAPS tab, click on make payment button.

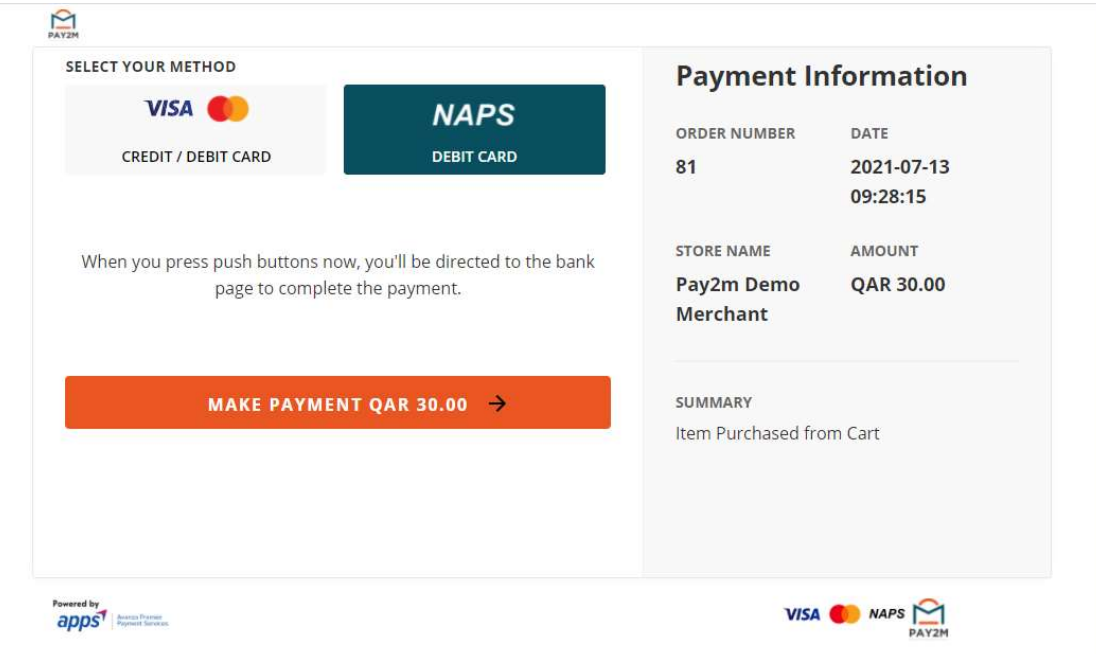

After clicking on make payment button, a loader would appear which would navigate the customer to external QPay interface.

TWYLA TECHNOLOGY (توايله تكنالوجي)

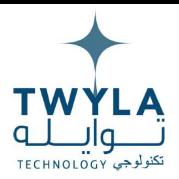

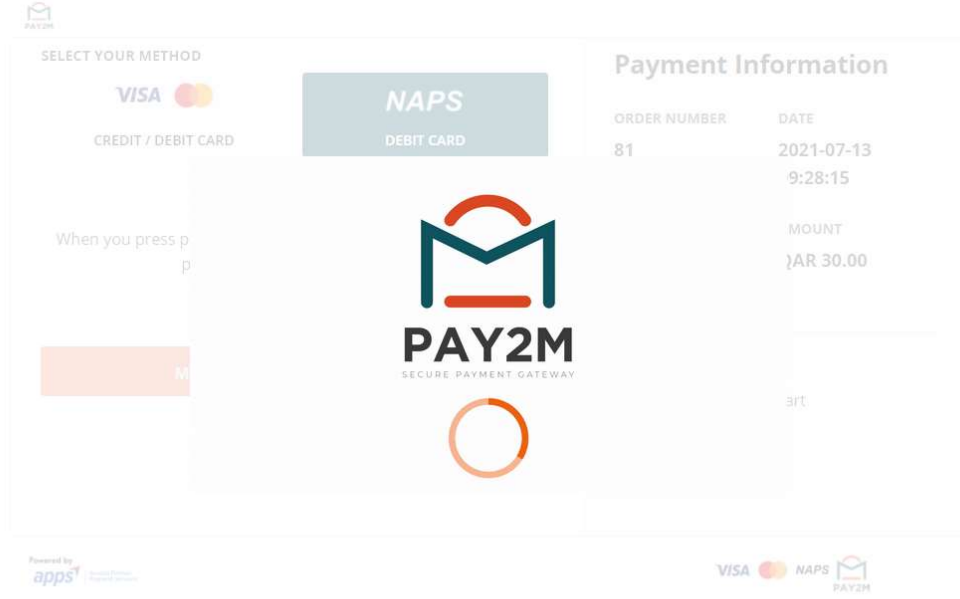

Once customer is navigated to Qpay external interface, Add card number and expiry and then proceed with clicking on Continue button.

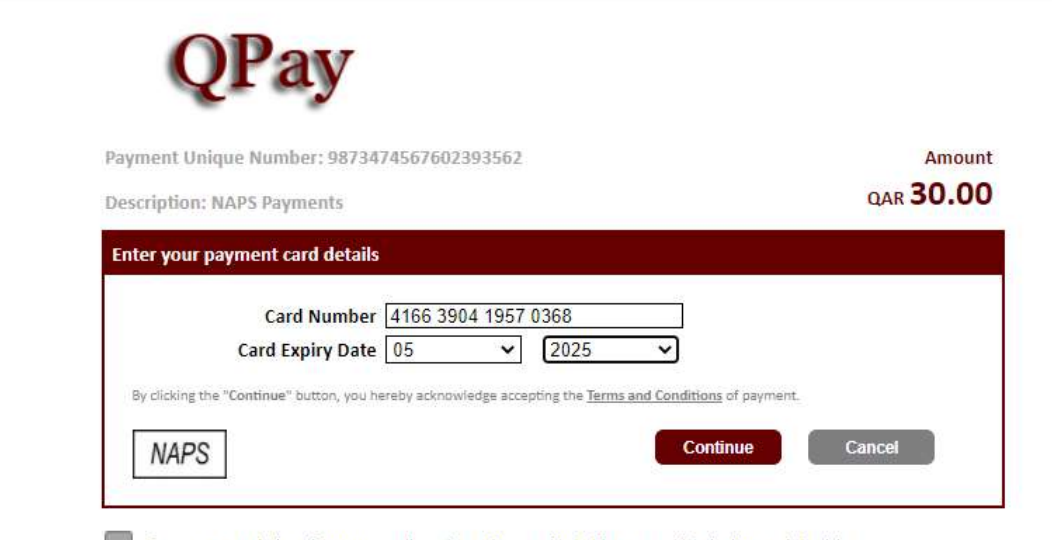

For proper completion of your transaction, please do not refresh this page or click the browser's back button.

Add PIN 1234 and click on Pay button.

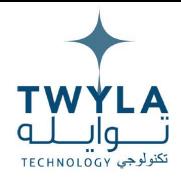

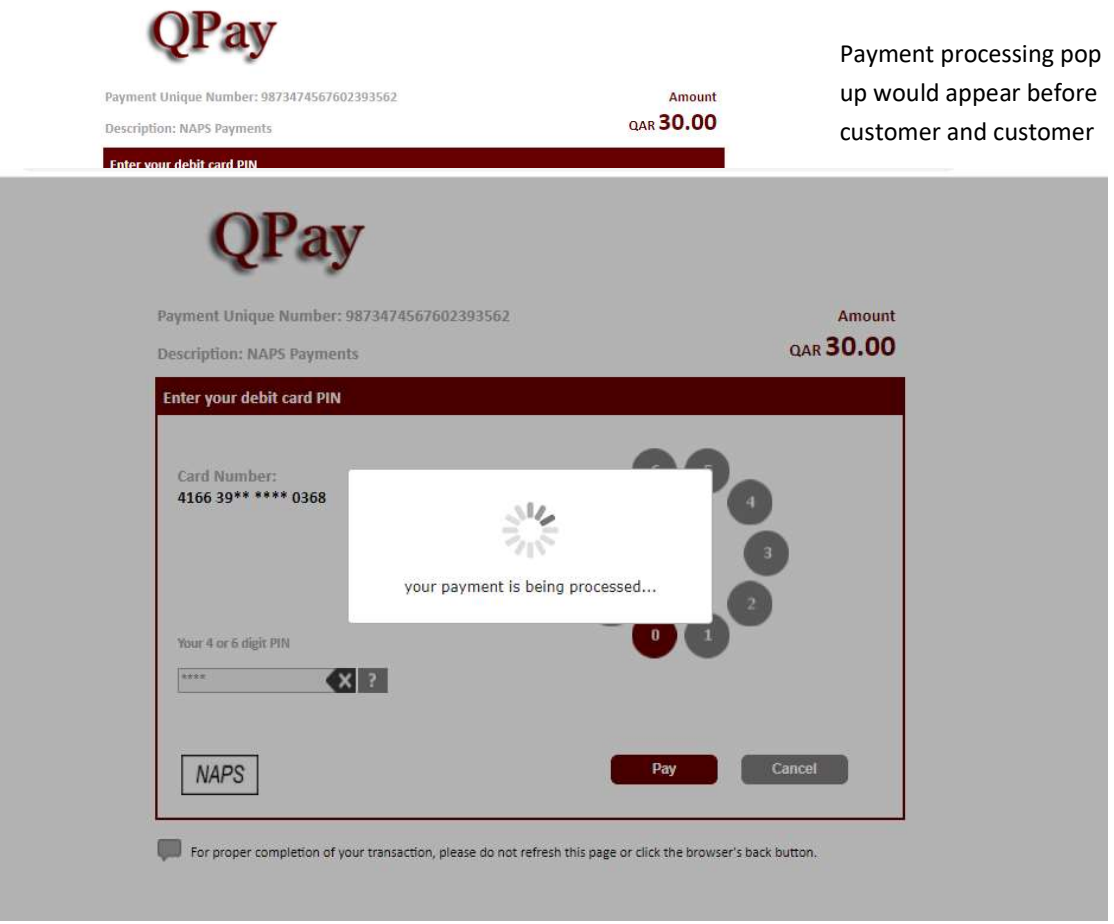

would then be redirected to pay2m payment gateway page with notification of transaction status.

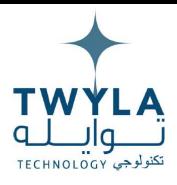

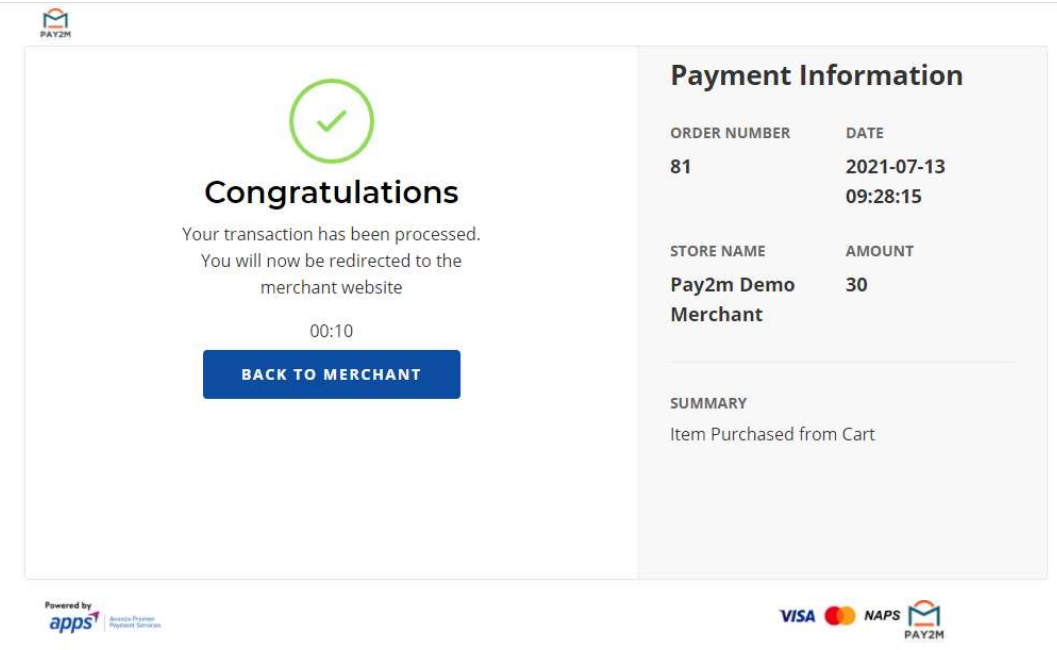